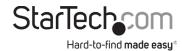

# Thunderbolt™ 3 Dual HDMI Mini Bus Powered Docking Station for Laptops | 4K 60Hz | 28 cm Cable

## **Product Diagram (TB3DKM2HDL)**

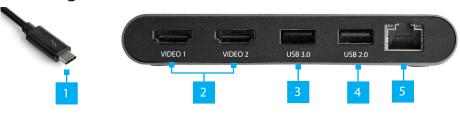

| Component |                                 | Function                                                                                            |
|-----------|---------------------------------|----------------------------------------------------------------------------------------------------|
| 1         | Thunderbolt 3 Host<br>Connector | <ul> <li>Connect the <b>Docking Station</b> to the <b>Host</b><br/><b>Laptop</b>.</li> </ul>        |
| 2         | HDMI Ports x 2                  | <ul> <li>Connect an HDMI Display Device to the Docking Station.</li> </ul>                          |
| 2         |                                 | <ul> <li>Two HDMI or 4K Display Devices can be<br/>connected to the Docking Station.</li> </ul>     |
| 3         | USB 3.0 Port                    | <ul> <li>Connect a USB Peripheral (mouse, flash drive,<br/>etc.) to the Docking Station.</li> </ul> |
|           |                                 | · Data transfer up to 5Gbps.                                                                        |
| 4         | USB 2.0 Port                    | <ul> <li>Connect a USB Peripheral (mouse, flash drive,<br/>etc.) to the Docking Station.</li> </ul> |
|           |                                 | · Data transfer up to 480Mbps.                                                                      |
| 5         | RJ45 Port                       | <ul> <li>Connect a Network Device to the Docking<br/>Station.</li> </ul>                            |

### Requirements

For the latest requirements, please visit www.startech.com/TB3DKM2HDL

- Host Laptop w/ Thunderbolt 3 port x 1
- HDMI Display Device x 2

**Notes:** A 4K-capable display is required to achieve 4096 x 2160p resolution.

Video output capabilities are dependent on the video card and hardware specifications of your connected host laptop.

You can connect a different type of display, such as a DisplayPort or VGA monitor using an active video adapter (sold separately):

• HDMI Cables x 2

### **Operating System:**

- Windows® 10, 8, and 8.1
- macOS 10.13 and 10.12

## **Installing the Docking Station**

When you connect the Docking Station to a computer that's running Windows 10, Windows 8/8.1 or macOS, the required drivers are automatically installed.

- Connect an HDMI Cable (sold separately) to the HDMI Port on the Docking Station and the other end to an HDMI port of a Display Device.
- 2. Repeat step 1 to connect a second **Display Device**.
- Connect a USB Peripheral Device to the USB 3.0 and USB 2.0 Ports on the Docking Station (e.g. USB devices, etc.).
- Connect a CAT5e/6 Cable to the RJ45 Port on the Docking Station and the other end to an RJ45 port on a Network Device.
- Connect the Thunderbolt 3 Host Connector on the Docking Station to a Thunderbolt 3 port on the Host Laptop.

**Note:** In Windows 10 or 8/8.1 you might see a pop-up message requesting permission to allow the docking station to connect to your computer. If you see this pop-up message, select **Always Connect** from the list and click **OK**. If required, follow any other on-screen instructions to complete the installation.

### Configure your display device

Use the Windows or macOS to adjust display settings for each connected monitor.

# **Supported Video Resolutions**

Thunderbolt technology supports both video and data throughput. However, it prioritizes video bandwidth to help ensure seamless display performance. The performance of the remaining docking station functions depends entirely on the display configuration you used.

The **Docking Station** supports the follow maximum resolutions:

| Number of<br>Displays | Ports          | Maximum Resolution  |
|-----------------------|----------------|---------------------|
| 1                     | 1 x HDMI ports | 4096 x 2160p (60Hz) |
| 2                     | 2 x HDMI ports | 4096 x 2160p (60Hz) |

**Notes:** 3840 x 2160p resolution, found on most standard **4K Displays**, is also a fully supported resolution.

Depending on the configuration and the supported resolutions of your connected monitor(s), the **Docking Station** can support video resolutions lower than specified above.

In a multi-display configuration, set the refresh rates on each of your connected **Display Devices** to the same values, otherwise your monitors might not properly display.

## **Troubleshooting**

If you are experiencing issues, there are some quick tests that you can complete to narrow down the source of the issue.

### Update your computer to use Thunderbolt 3

Visit http://thunderbolttechnology.net/updates and look for your computer in the list of affected computers. If your computer is listed, then you must update your computer for its Thunderbolt 3 ports to function properly. To update your computer, follow the instructions on the website or contact your manufacturer.

#### **FCC Compliance Statement**

This equipment has been tested and found to comply with the limits for a Class B digital device, pursuant to part 15 of the FCC Rules. These limits are designed to provide reasonable protection against harmful interference in a residential installation. This equipment generates, uses and can radiate radio frequency energy and, if not installed and used in accordance with the instructions, may cause harmful interference to radio communications. However, there is no quarantee that interference will not occur in a particular installation. If this equipment does cause harmful interference to radio or television reception, which can be determined by turning the equipment off and on, the user is encouraged to try to correct the interference by one or more of the following measures:

- · Reorient or relocate the receiving antenna.
- Increase the separation between the equipment and receiver.
- · Connect the equipment into an outlet on a circuit different from that to which the receiver is connected.
- · Consult the dealer or an experienced radio/TV technician for help

This device complies with part 15 of the FCC Rules. Operation is subject to the following two conditions:

(1) This device may not cause harmful interference, and (2) this device must accept any interference received, including interference that may cause undesired operation. Changes or modifications not expressly approved by StarTech.com could void the user's authority to operate the equipment.

#### **Industry Canada Statement**

This Class B digital apparatus complies with Canadian ICES-003

Cet appareil numérique de la classe [B] est conforme à la norme NMB-003 du Canada.

CAN ICES-3 (B)/NMB-3(B)

This device complies with Industry Canada licence-exempt RSS standard(s). Operation is subject to the following two conditions: (1) This device may not cause interference, and (2) This device must accept any interference, including interference that may cause undesired operation of the device

Le présent appareil est conforme aux CNR d'Industrie Canada applicables aux appareils radio exempts de licence. L'exploitation est autorisée aux deux conditions suivantes:

(1) l'appareil ne doit pas produire de brouillage, et (2) l'utilisateur de l'appareil doit accepter tout brouillage radioélectrique subi, même si le brouillage est susceptible d'en compromettre le fonctionnement.

#### Use of Trademarks, Registered Trademarks, and other Protected Names and Symbols

This manual may make reference to trademarks, registered trademarks, and other protected names and/or symbols of thirdparty companies not related in any way to StarTech.com. Where they occur these references are for illustrative purposes only and do not represent an endorsement of a product or service by StarTech.com, or an endorsement of the product(s) to which this manual applies by the third-party company in question. StarTech.com hereby acknowledges that all trademarks, registered trademarks, service marks, and other protected names and/or symbols contained in this manual and related documents are the property of their respective holders.

### Verify that your components are Thunderbolt 3 compliant

- 1. Make sure that you are using Thunderbolt compliant cables. Thunderbolt 3 uses the same connector type as USB-C. If you are using a USB-C cable that is not Thunderbolt compliant, replace the cable with one that is compliant.
- 2. Make sure that the port on your computer is Thunderbolt 3 compliant. Thunderbolt 3 uses the USB-C connector type, but not all USB-C connectors are compatible with Thunderbolt 3. If you are using a USB-C port that is not Thunderbolt 3 compliant, switch to a port that is Thunderbolt 3 compliant.

### **Test the Thunderbolt peripheral**

- 1. Use a second Thunderbolt peripheral, and see if it works. Ideally, the second peripheral is one that you know works in other setups. If the second peripheral works in the current setup, then there is probably an issue with the first Thunderbolt peripheral.
- 2. Use the Thunderbolt peripheral with a second setup. If it works in the second setup, then there is probably an issue with the first setup.

#### **Warranty Information**

This product is backed by a three-year warranty.

For further information on product warranty terms and conditions, please refer to www.startech.com/warranty.

#### **Limitation of Liability**

In no event shall the liability of StarTech.com Ltd. and StarTech.com USA LLP (or their officers, directors, employees or agents) for any damages (whether direct or indirect, special, punitive, incidental, consequential, or otherwise), loss of profits, loss of business, or any pecuniary loss, arising out of or related to the use of the product exceed the actual price paid for the product. Some states do not allow the exclusion or limitation of incidental or consequential damages. If such laws apply, the limitations or exclusions contained in this statement may not apply to you.

#### Safety Measures

• If product has an exposed circuit board, do not touch the product under power.

#### Mesures de sécurité

• Si l'un des circuits imprimés du produit est visible, ne pas touchez le produit lorsqu'il est sous tension. 安全対策

製品に露出した状態の回路基盤が含まれる場合、電源が入っている状態で製品に触らないでください。

#### Misure di sicurezza

• Se il prodotto ha un circuito stampato visibile, non toccare il prodotto quando è acceso.

#### Säkerhetsåtgärder

· Rör aldrig vid enheter med oskyddade kretskort när strömmen är påslagen.

StarTech.com Ltd. StarTech.com LLP 45 Artisans Cres London, Ontario N5V 5E9 Canada

2500 Creekside Parkwy Lockbourne, Ohio 43137 U.S.A.

StarTech.com Ltd. Unit B, Pinnacle 15 Gowerton Rd. Brackmills Northampton NN4 7BW United Kingdom

FR: startech.com/fr DE: startech.com/de ES: startech.com/es NL: startech.com/nl IT: startech.com/it JP: startech.com/jp